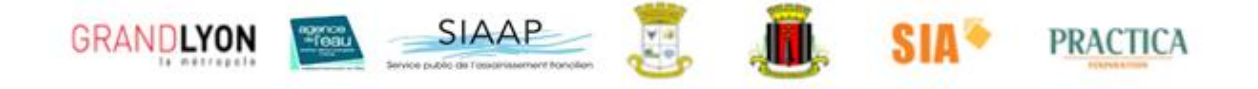

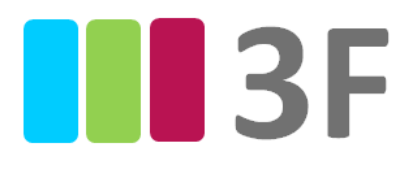

R2 : MISE EN PLACE D'UNE FILIERE DE GESTION DES BOUES DE VIDANGE A FIANARANTSOA

# **Développement d'une application de supervision du service de vidange**

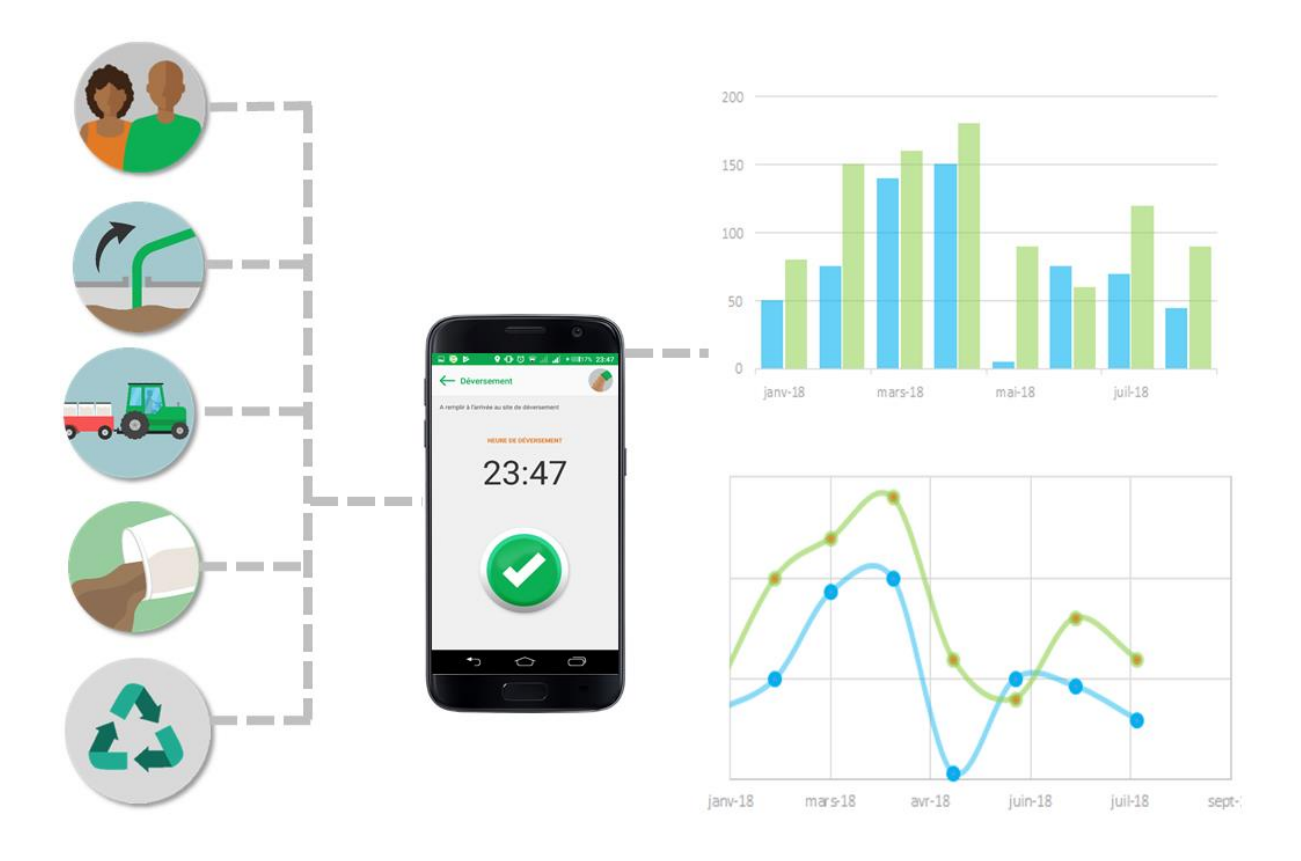

**Date :** Octobre 2019

## **Sommaire**

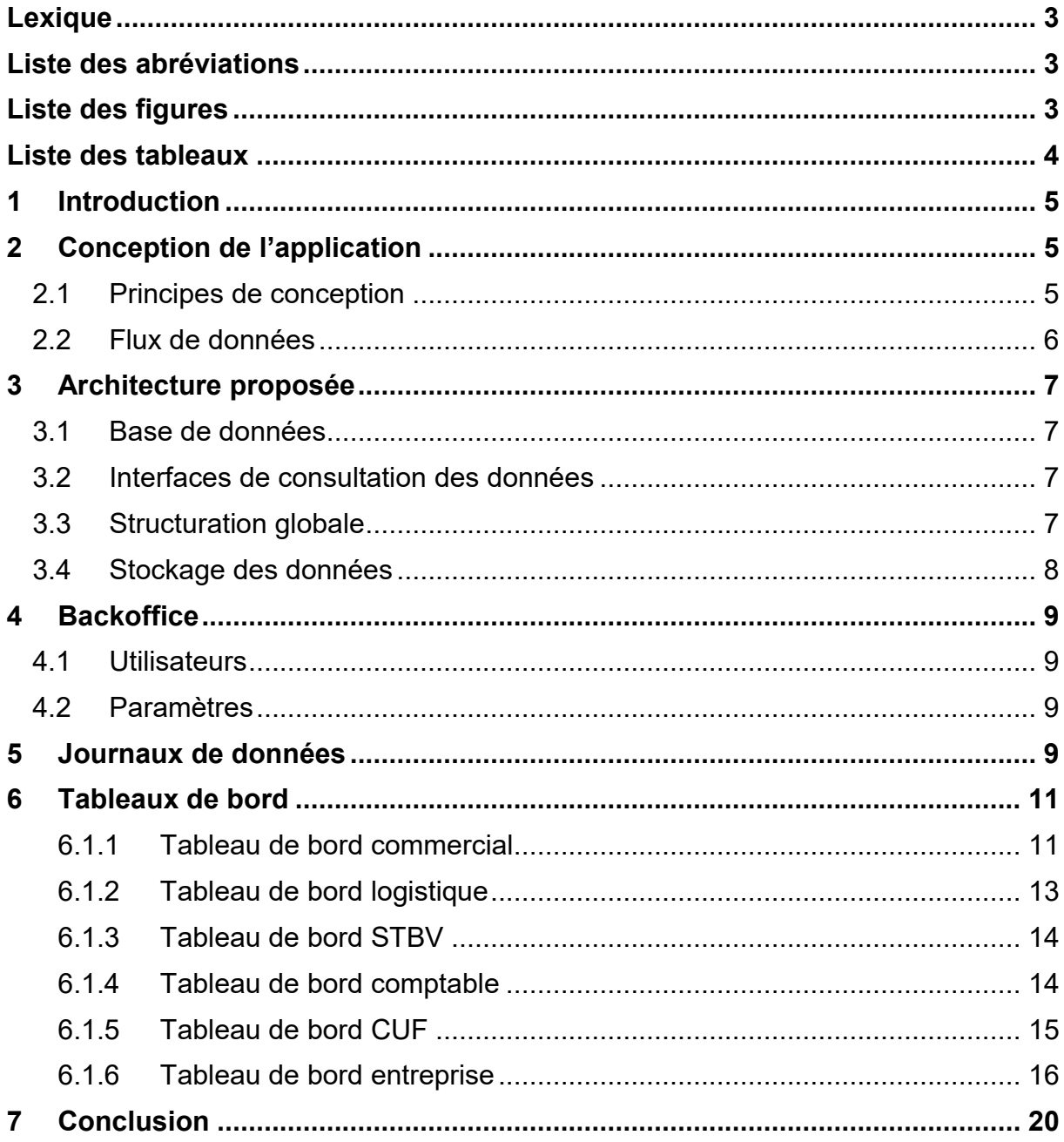

## <span id="page-2-0"></span>**Lexique**

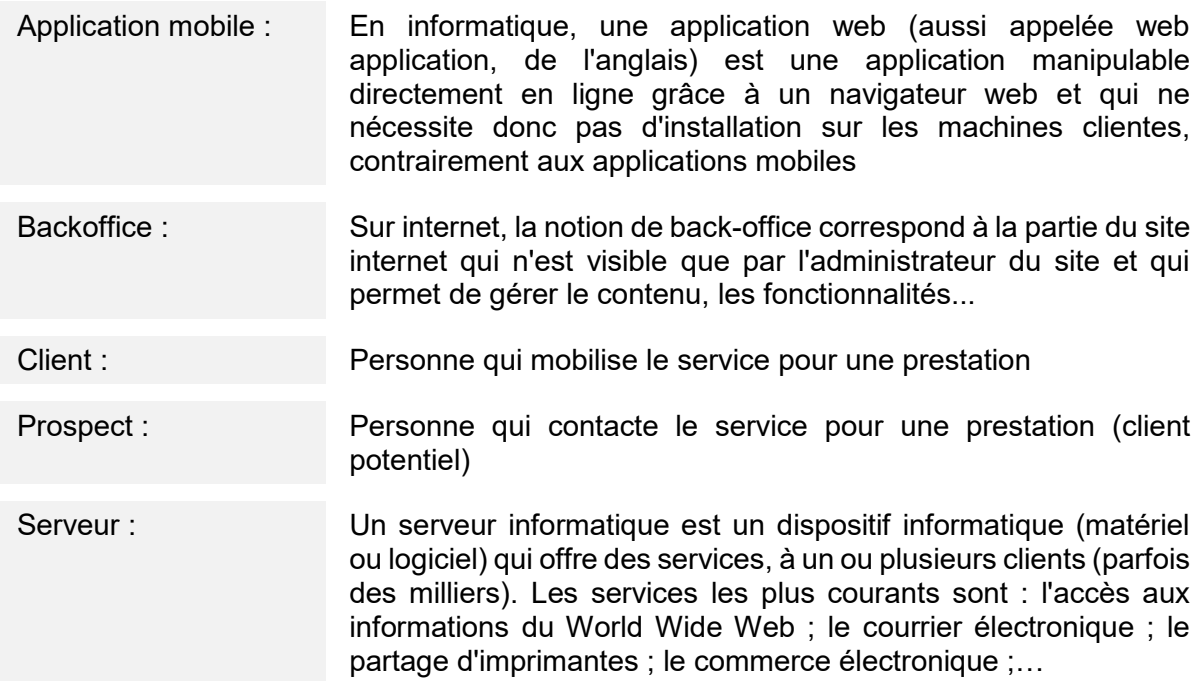

## <span id="page-2-1"></span>**Liste des abréviations**

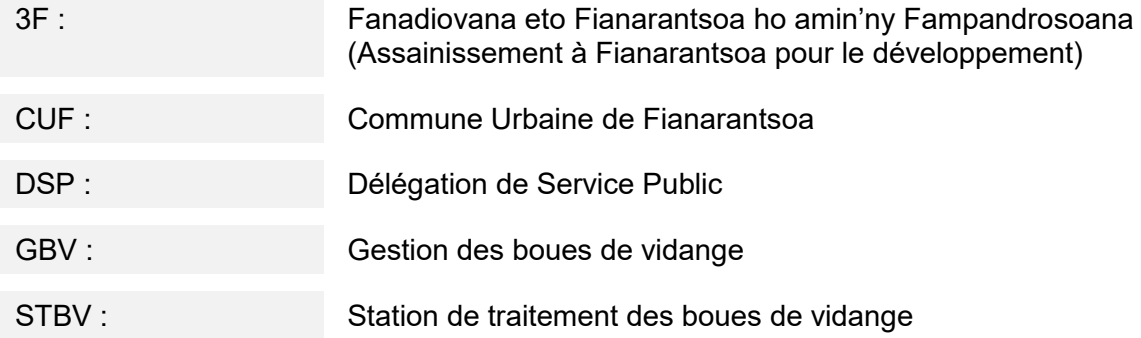

## <span id="page-2-2"></span>**Liste des figures**

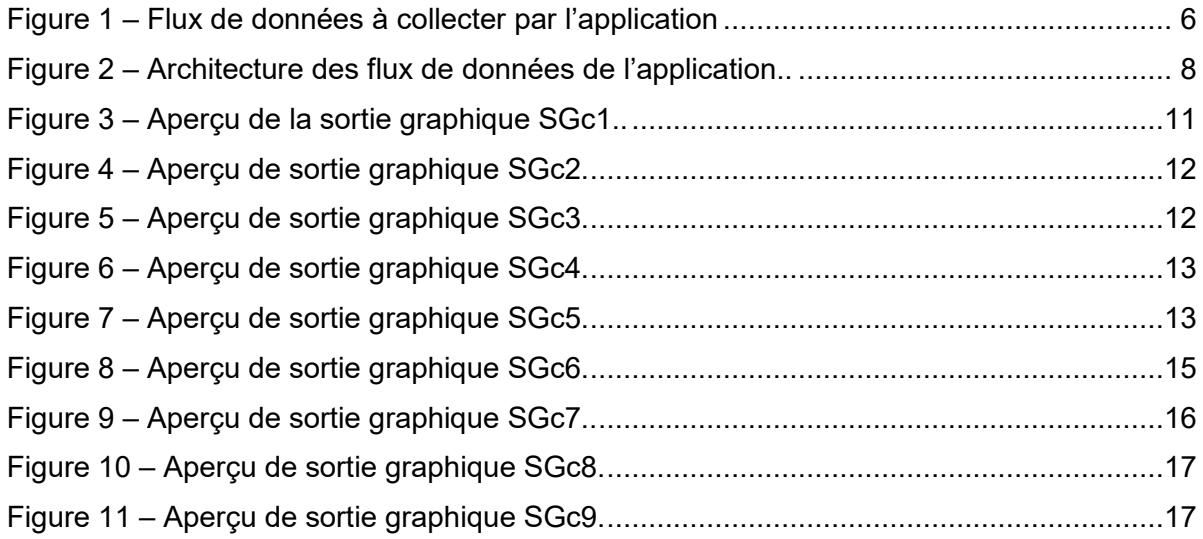

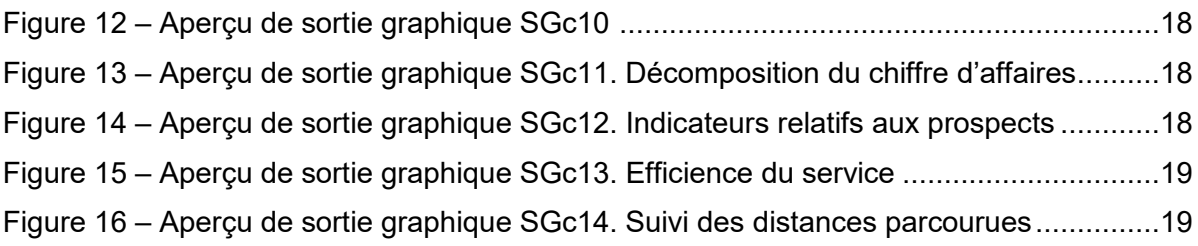

## <span id="page-3-0"></span>**Liste des tableaux**

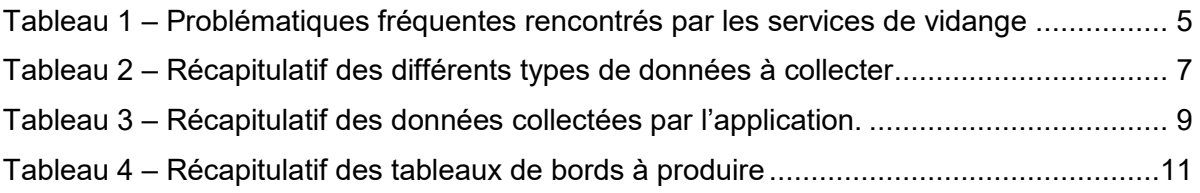

## <span id="page-4-0"></span>**1 Introduction**

Les expériences menées à Madagascar jusqu'alors montrent que la réussite du lancement d'un nouveau service de vidange, concurrent des pratiques traditionnelles (abandon de fosse, vidange manuelle), dépend fortement de sa gestion commerciale et logistique.

Les principaux problèmes rencontrés par les opérateurs de vidange sont l'insuffisance de la demande, le manque d'efficacité au niveau des procédures de vidange et/ou de gestion des cycles de séchage au niveau de la STBV.

| <b>Niveau</b>          | Problèmes                                  | Impacts                                                        |  |
|------------------------|--------------------------------------------|----------------------------------------------------------------|--|
| Gestion<br>commerciale | Faible nombre de prospects                 | Insuffisance de la demande                                     |  |
|                        | Faible taux de conversion des<br>prospects | entraînant une sous-activité, et un<br>faible taux de desserte |  |
| Gestion<br>logistique  | Inefficacité des RH                        | Coût de revient élevé entraînant                               |  |
|                        | Inefficacité des transports                | des tarifs élevés et/ou des pertes                             |  |
| Gestion<br><b>STBV</b> | Mauvaise gestion des cycles de<br>séchage  | Temps de séchage non respectés                                 |  |
|                        | Mauvaise gestion des biosolides<br>curés   | Accumulation des biosolides<br>séchés                          |  |

<span id="page-4-3"></span>*Tableau 1 – Problématiques fréquentes rencontrés par les services de vidange à Madagascar*

En outre, la gestion d'un service sous contrat de DSP requiert des rapports techniques et financiers complets et fiables pour permettre à la Commune de contrôler la conformité du service délivré, et d'orienter de manière avisée ses objectifs et ses cahiers des charges.

La mise en place d'une application de supervision du service de gestion des boues de vidange vise à répondre à ces aspects en permettant à la fois :

- Un suivi continu des indicateurs clés de pilotage du service (performances commerciales, régime d'activité, rentabilité) ;
- Un reporting automatisé de l'activité aux autorités.
- *L'application vise à améliorer la collaboration entre la CUF et l'exploitant du service de vidange. L'approche retenue pour y parvenir consiste à développer un outil de gestion qui assiste efficacement l'entreprise dans l'analyse de ses performances et, sur la base des données collectées, de générer automatiquement les rapports d'activité prévus par le contrat de DSP afin d'améliorer la supervision par la CUF.*

## <span id="page-4-1"></span>**2 Conception de l'application**

#### <span id="page-4-2"></span>2.1 Principes de conception

L'intérêt d'une application mobile réside essentiellement dans sa capacité à permettre une saisie de données complètes, fiables de manière efficace et d'en automatiser la compilation, l'analyse, le partage et l'archivage.

Autrement dit, l'application doit permettre :

- De réduire l'effort requis pour la collecte et à la compilation des données ;
- **D'enrichir la base de données,** avec des données spatio-temporelles complètes ;
- **D'améliorer la qualité** des données (plus précises, avec moins d'erreurs) ;
- **D'automatiser le stockage, l'accès et l'analyse** des données.

Compte tenu des contraintes propres à Fianarantsoa, l'application devra par ailleurs être :

- Abordable : elle doit présenter des coûts d'installation et de fonctionnement pouvant être largement couverts par le service ;
- **Simple :** elle doit être facile d'installation et d'utilisation pour le personnel chargé de l'administrer / utiliser. Il se peut que certains d'entre eux ne soient pas familier de l'environnement informatique ;
- **Robuste :** la solution doit fonctionner dans des conditions d'accès instable à l'électricité ainsi qu'à l'internet. La sauvegarde des données soit être sécurisée.

#### <span id="page-5-0"></span>2.2 Flux de données

L'application devra permettre la collecte de données à différents niveaux. Le schéma suivant représente les principaux flux de données visés.

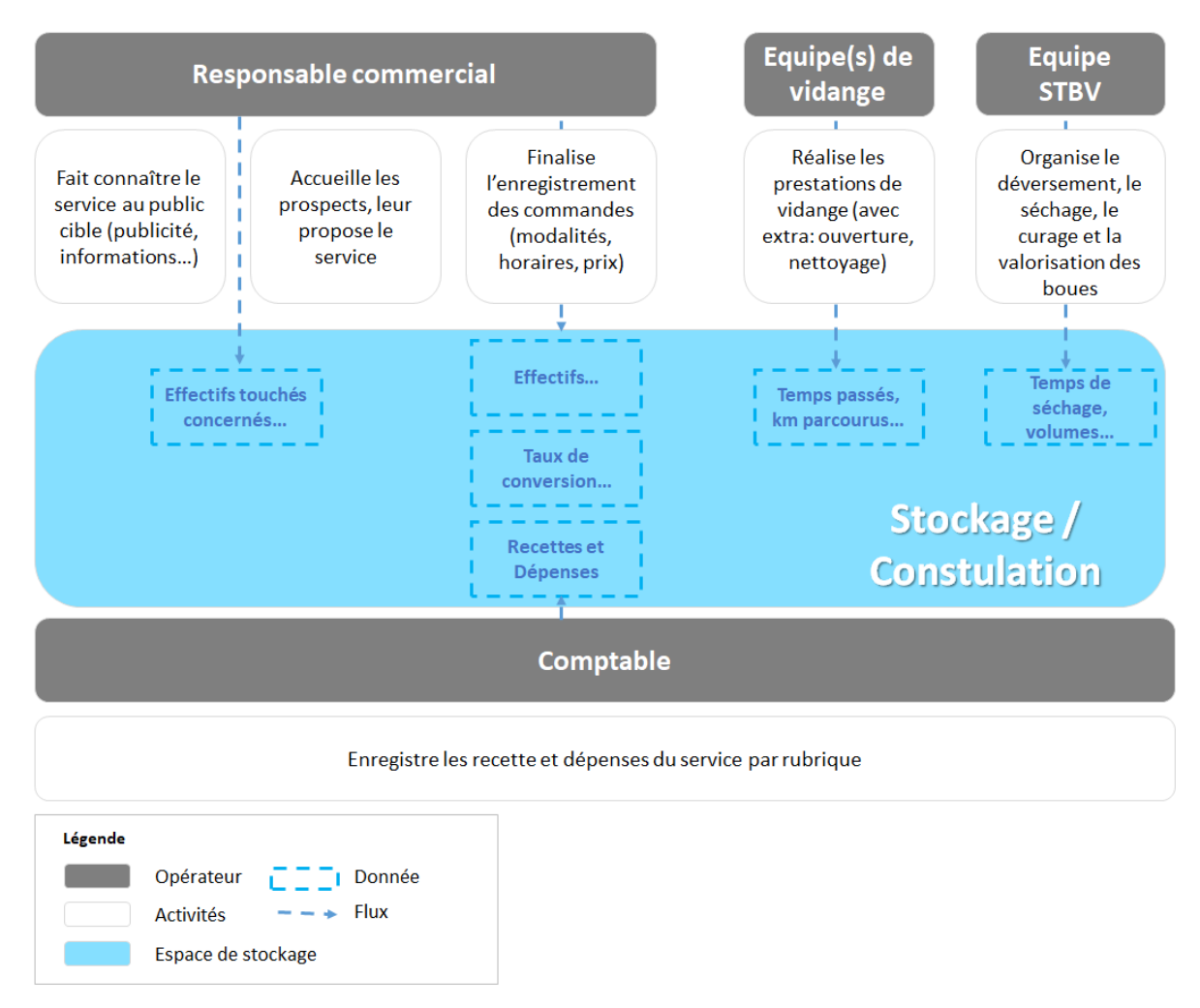

<span id="page-5-1"></span>*Figure 1 – Flux de données à collecter par l'application*

On notera que les données :

- Doivent être collectées à 4 niveaux différents : Responsable commercial, équipe de vidange, équipe exploitant la STBV et comptable. Ainsi, 4 interfaces distinctes devront être développées, et un protocole mis en place pour centraliser les données ;
- Devront être accessibles par l'exploitant du service, d'une part, mais aussi par la Commune. Ainsi un accès via le web est à prévoir, avec des droits différents selon

l'utilisateur (l'exploitant du service pourra mettre à jour les données, tandis que la Commune gèrera les utilisateurs et visualisera les données).

#### <span id="page-6-0"></span>**3 Architecture proposée**

#### <span id="page-6-1"></span>3.1 Base de données

Comme exposé au 2.2, l'application recueillera les données issues de 4 interfaces distinctes. La configuration proposée pour celles-ci à ce stade sont explicitées dans le tableau suivant :

| Niveau                                  | Responsable<br>commercial                                                                                                    | Equipe de<br>vidange                                                                                | Equipe de la<br><b>STBV</b>                                                                       | Comptable                                                                              |
|-----------------------------------------|----------------------------------------------------------------------------------------------------|----------------------------------------------------------------------------------------------------|---------------------------------------------------------------------------------------------------|----------------------------------------------------------------------------------------|
| Types de<br>données à<br>collecter      | Détails des<br>prospects<br>(types,<br>localisation)<br>Détails des<br>clients (%<br>prospects,<br>types,<br>localisation)<br>Détails des<br>interventions<br>(volumes,<br>satisfaction) | Détails des<br>rotations (dates<br>et heures, GPS)                                                  | Détails des<br>opérations de<br>déversements,<br>séchage,<br>curage,<br>stockage,<br>valorisation | Dépenses<br><b>Recettes</b>                                                            |
| Protocole de<br>collecte des<br>données | En direct sur<br>tablette                                                                                                    | En direct sur<br>tracker ou sur<br>téléphone                                                        | En direct sur<br>tablette ou<br>téléphone                                                         | Sur ordinateur à<br>partir de la<br>comptabilité<br>classique ou via<br>un outil dédié |
| Remarques                               | Hypothèse : se<br>rend chez les<br>clients pour la<br>prévisite (saisie<br>GPS)                                                                                                    | Choix à arrêter<br>par la suite<br>Le tracker est<br>plus fiable (pas<br>de biais<br>d'utilisation) | Nécessite un<br>moyen de<br>recharge et du<br>réseau internet<br>(ok)                             | Choix à arrêter<br>par la suite                                                        |

<span id="page-6-4"></span>*Tableau 2 – Récapitulatif des différents types de données à collecter*

#### <span id="page-6-2"></span>3.2 Interfaces de consultation des données

Les données collectées vont être accessibles sous formes :

- **De tableaux de bords** pré-paramétrés présentant les données sous forme brute, ou d'indicateurs, avec des graphes et des cartes pour en simplifier l'interprétation.
- **De journaux**, visionnables, modifiables et téléchargeables, compilant l'intégralité des données sous format Excel.

#### <span id="page-6-3"></span>3.3 Structuration globale

La figure suivante place les principaux aspects définissant la structuration de la collecte, du transfert et de la consultation des données.

A un stade ultérieur, il y aura lieu d'envisager les options suivantes :

- Au niveau de l'équipe de vidange : collecte des données à l'aide d'un téléphone/tablette (pour d'avantage de détails sur les opérations) ou collecte par tracker (avantage : saisie automatique, fiabilité des données) ;
- Au niveau du/de la comptable : export depuis la comptabilité de l'exploitant du service ou utilisation d'une interface intégrée à l'outil pour standardiser la saisie.

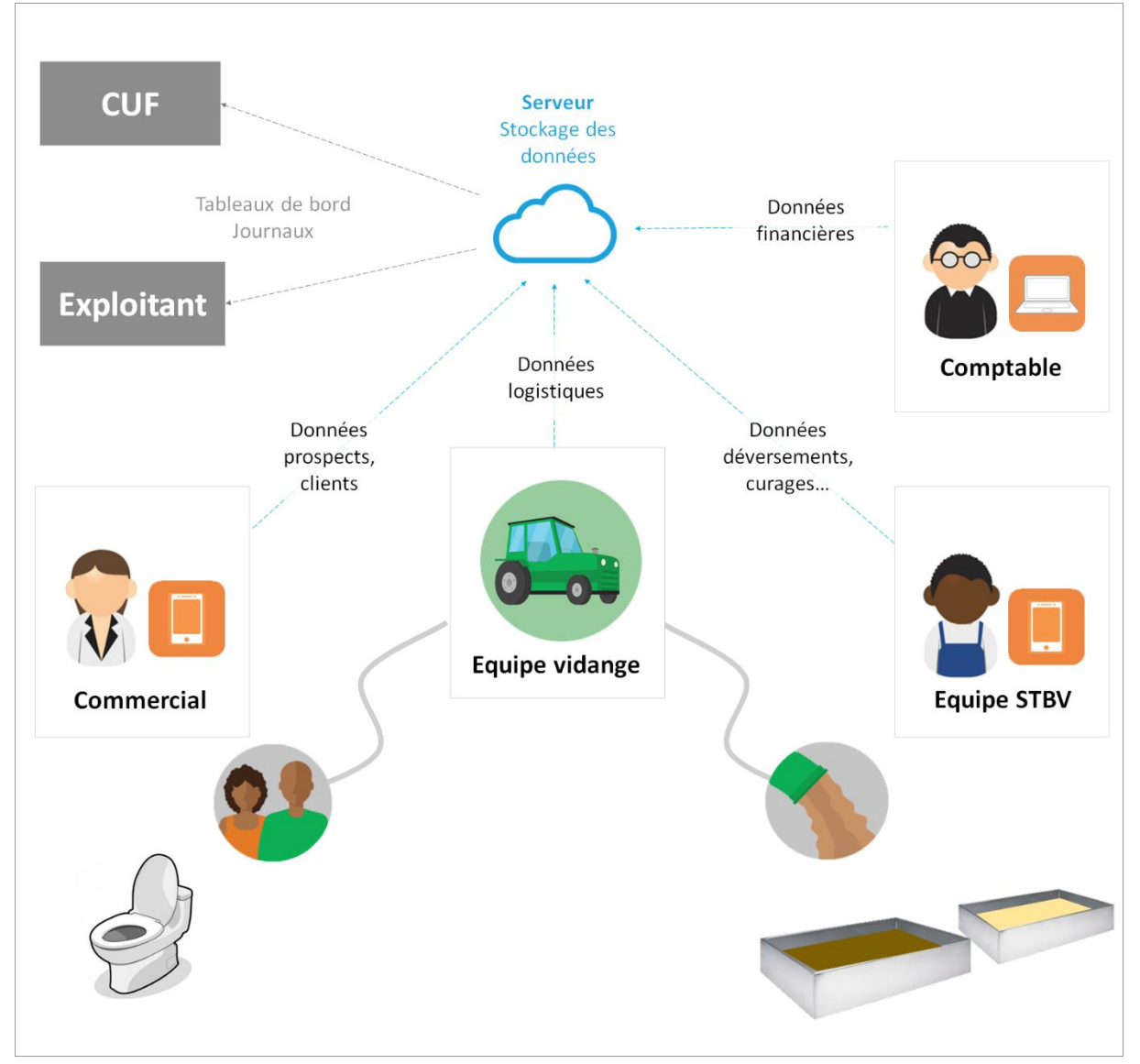

<span id="page-7-1"></span>*Figure 2 – Architecture des flux de données de l'application. Les informations relatives aux prospects/clients sont saisies par le commercial. L'équipe de vidange enregistre les données logistiques, l'équipe STBV celles liées au curage des boues, le comptable entre les données issues de son système.*

#### <span id="page-7-0"></span>3.4 Stockage des données

La sauvegarde des données sera effectuée sur un serveur dédié virtuel accessible via internet. L'expérience montre que cette solution est plus fiable qu'un serveur interne dont la sécurisation et la maintenance sont critiques. De l'ordre de 100 euros par an, son coût pourra être couvert par le programme 3F sur les 5 premières années d'utilisation.

## <span id="page-8-0"></span>**4 Backoffice**

L'administration de l'application sera assurée par son propriétaire, à savoir la CUF.

#### <span id="page-8-1"></span>4.1 Utilisateurs

Les différents types d'utilisateurs du backoffice seront :

- La CUF ;
- Le gérant de l'entreprise ;
- Le responsable commercial ;
- Le comptable ;

Pour chaque utilisateur, l'administrateur affectera un nom d'utilisateur, et un mot de passe.

#### <span id="page-8-2"></span>4.2 Paramètres

Les éléments à paramétrer par l'administrateur seront les suivants :

- Population par quartier à une année donnée : p1 ;
- Nombre de lits de la STBV : p2 ;
- Capacité nominale des lits de séchage : p3 ;
- Capacité nominale tonne à lisier : p4
- Capacité nominale remorque : p5
- Objectifs visés (en m<sup>3</sup>/an) :
	- o Service tonne à lisier : p6 ;
	- o Service remorque : p7 ;
	- o Traitement : p8.
- Population totale : p9
- Taux de production de boues : p 10 (en m3/hab/an)

#### <span id="page-8-3"></span>**5 Journaux de données**

L'utilisateur devra pouvoir visualiser / modifier et télécharger (en format Excel), les données listées dans le tableau suivant.

<span id="page-8-4"></span>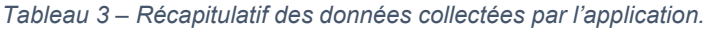

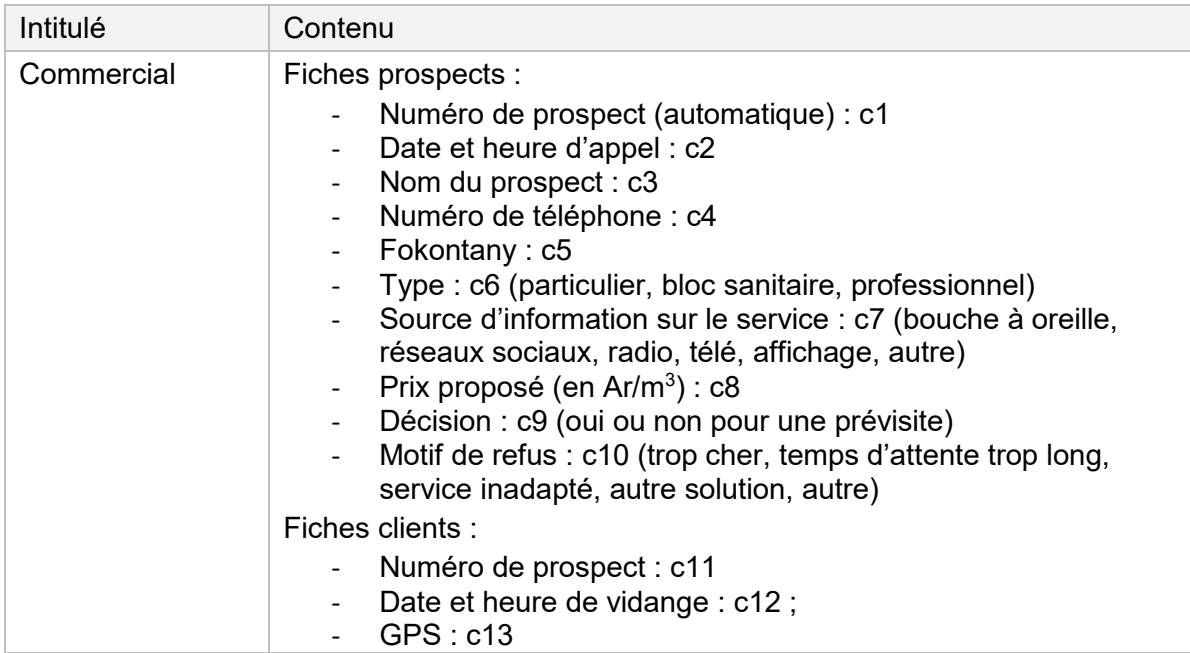

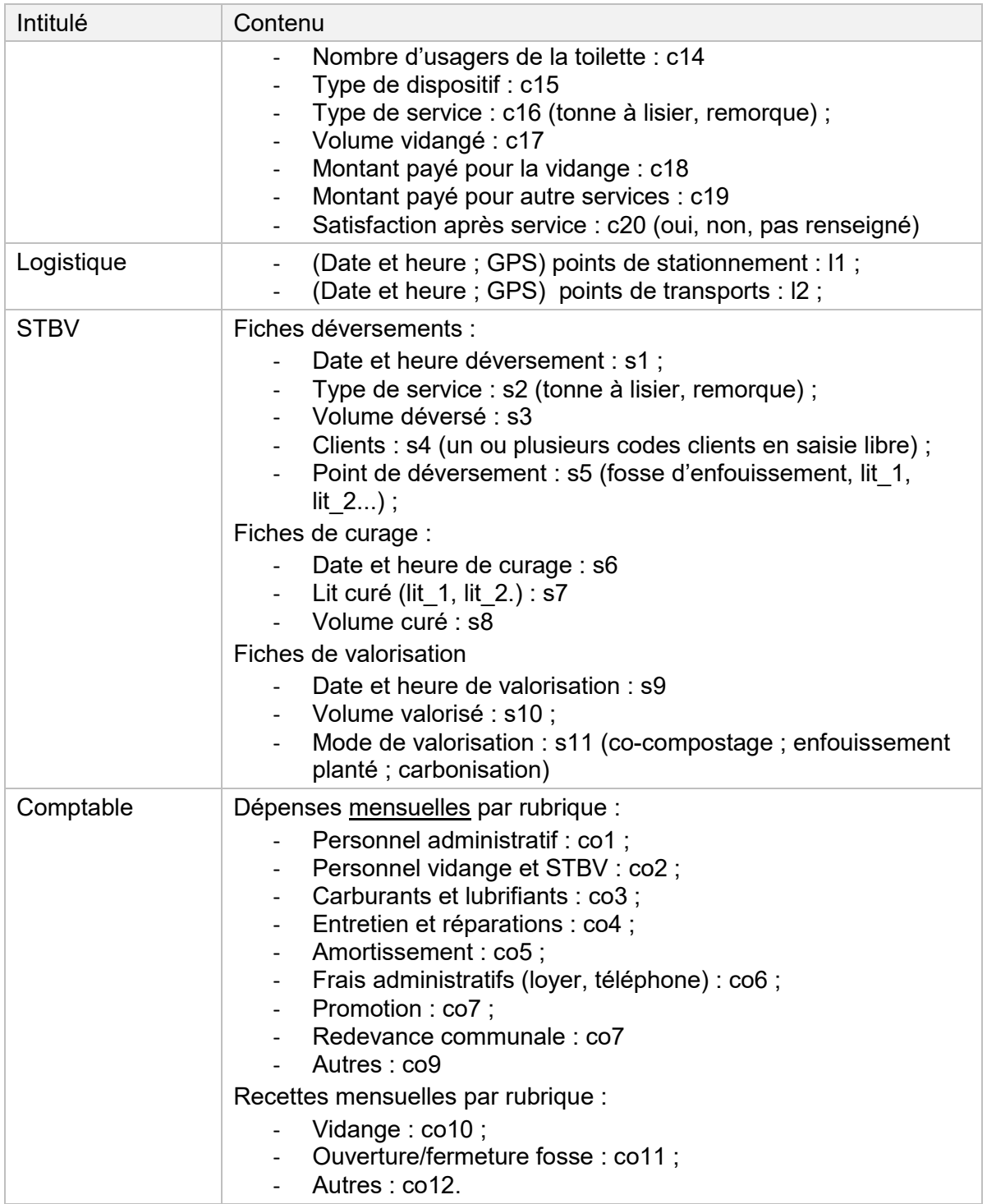

#### Notes :

- Les données seront consultables en ligne via une interface de visualisation qui comportera :
	- o Des champs permettant de fixer la période d'observation, en haut du tableau ;
	- o La liste chronologique des éléments en affichant l'aperçu des 7 premières colonnes de données ;
	- o Une icône permettant de visualiser/supprimer les éléments, ou encore d'en modifier les détails, sauf pour les données logistiques.

## <span id="page-10-0"></span>**6 Tableaux de bord**

L'utilisateur pourra consulter les tableaux de bords suivants :

<span id="page-10-3"></span>*Tableau 4 – Récapitulatif des tableaux de bords à produire*

| Intitulé    | <b>Finalités</b>                                                                                            |
|-------------|----------------------------------------------------------------------------------------------------|
| Commercial  | Suivi de la demande<br>Pilotage des activités de marketing<br>Evaluation du responsable commerciale         |
| Logistique  | Contrôle des opérations<br>Analyse des rendements                                                           |
| <b>STBV</b> | Contrôle des cycles de traitement<br>Analyse des rendements                                                 |
| Comptable   | Analyse des coûts de revient<br>Analyse des recettes, de leurs variations                                   |
| <b>CUF</b>  | Evaluation de la desserte<br>Suivi de la conformité / cahier des charges                                    |
| Entreprise  | Contrôle des équipes<br>Suivi des performances de chaque « service »<br>Pilotage RH, marketing, logitique ? |

#### <span id="page-10-1"></span>6.1.1 Tableau de bord commercial

Ce tableau sera consulté en entrant une date de début d1 (jours/mois/année) et une date de fin d2 (jours/mois/année).

#### *6.1.1.1 Prospects*

Indicateurs retournés :

- Nombre de prospects = Nombre de c1 sur la période
- $-$  Taux de conversion = Nombre de c $9 = 'oui' / N$ ombre de c $9$  total sur la période
- Graphe d'évolution représentant, par mois, sur la période : le nombre de prospects (en barres) et le taux de conversion (en courbe)

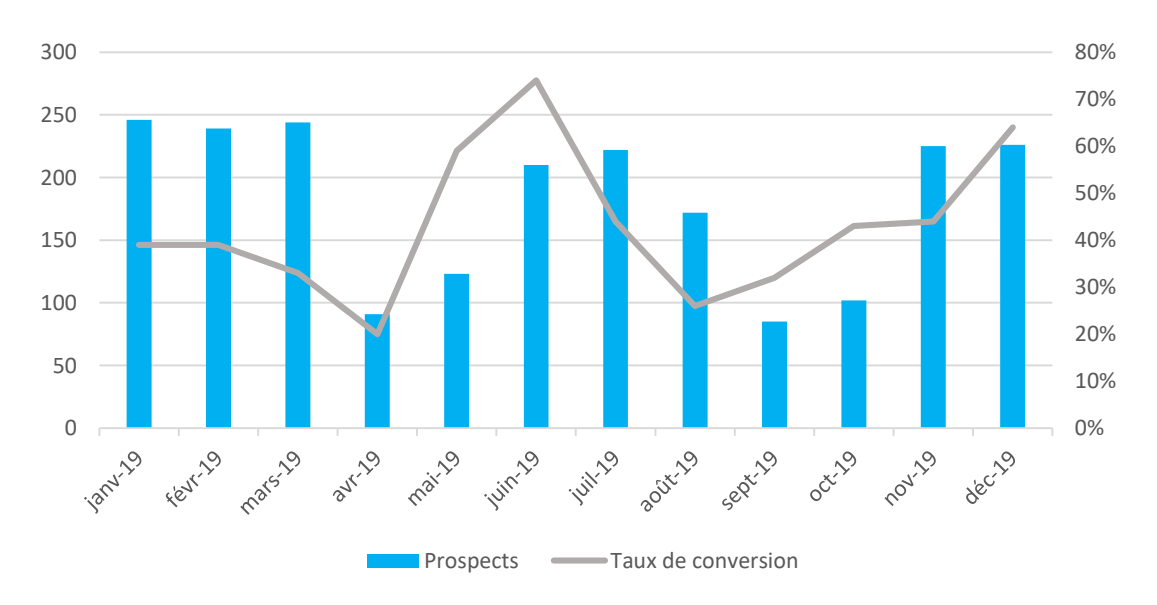

<span id="page-10-2"></span>*Figure 3 – Aperçu de la sortie graphique SGc1. Le graphe montre simultanément le nombre de prospects et le taux de conversion de ces derniers pour les différents mois de la période d'observation.*

! Un prospect est considéré comme « client » à partir du moment où il passe commande pour le service (càd rendez-vous fixé pour l'intervention de l'équipe vidange). Il se peut qu'un client ne puisse pas être desservi.

Diagramme circulaire des prospects refusant la prévisite, par motif (Nombre de c10='trop cher'/nombre de c10 total, etc…)

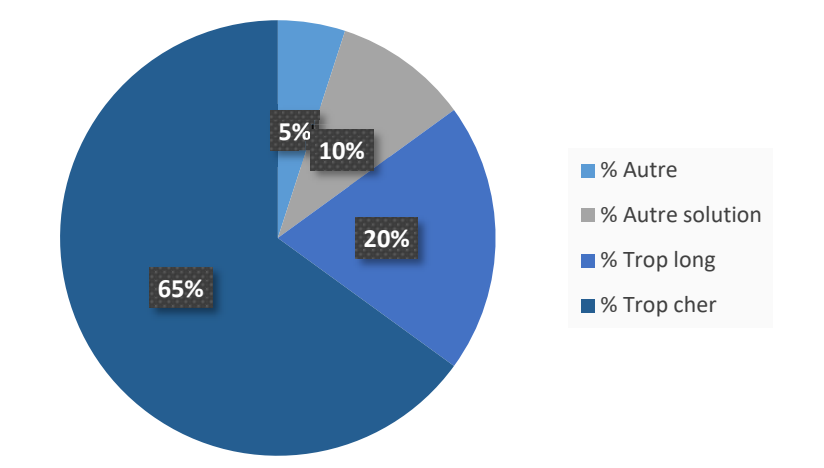

*Figure 4 – Aperçu de sortie graphique SGc2. Le diagramme représente la répartition des prospects qui ne sont pas convertis en clients, par motif de refus.*

#### *6.1.1.2 Clients*

- Nombre de clients desservis = Cumul de c1 avec c12 non nul :
- Volume vidangé = Somme de c17 ;
- Volume moyen par client = Volume vidangé / Nombre de clients desservis
- Graphe représentant, par mois, le volume vidangé (c17) par le service « tonne à lisier », le volume vidangé par service « remorque », et le total des deux.

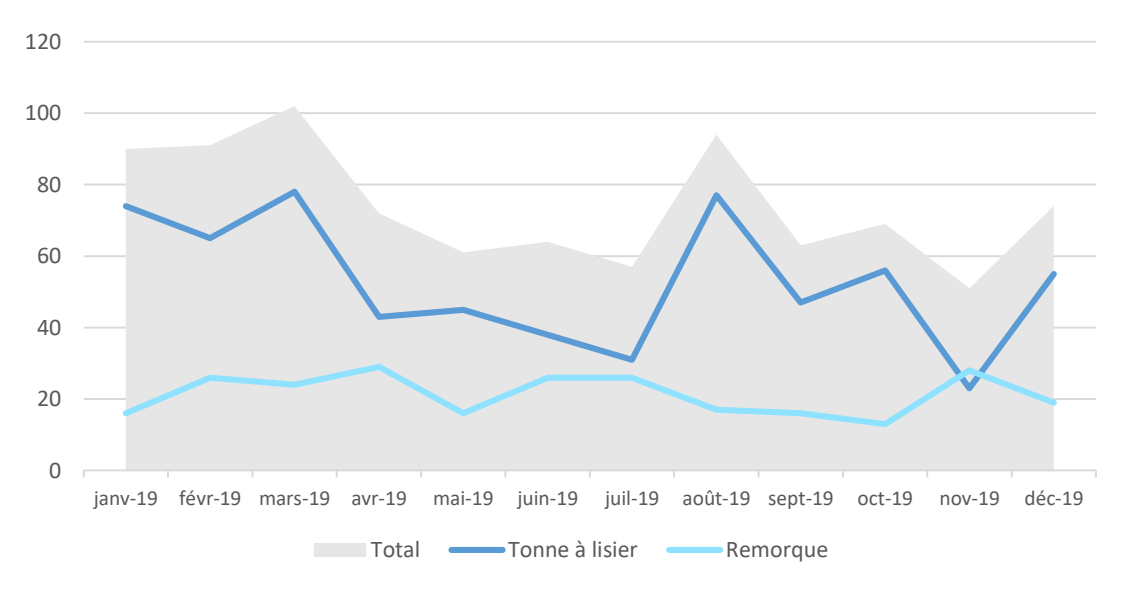

*Figure 5 – Aperçu de sortie graphique SGc3. Les courbes reflètent les niveaux d'activités des deux services. L'aire globale montre la tendance globale.*

Diagramme circulaire représentant la répartition par type des client desservis (c6) par rapport au nombre de clients totaux (nombre de c11) ;

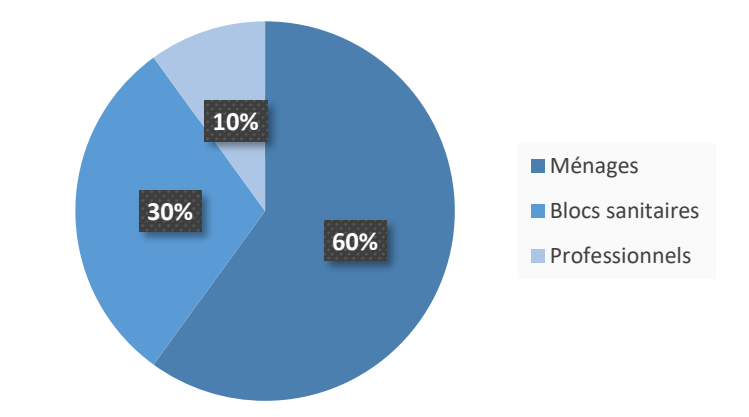

*Figure 6 – Aperçu de sortie graphique SGc4. Permet d'analyser les segments de clientèles, et d'orienter le marketing en fonction.*

Diagramme en barre reprenant le TOP 5 des fokontany desservis en termes de volume vidangé (c17 cumulé par quartier sur la période)

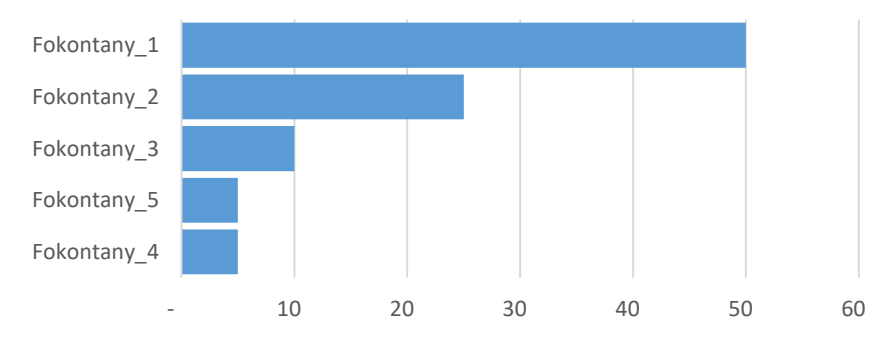

*Figure 7 – Aperçu de sortie graphique SGc5. Permet d'analyser les foyers de clientèle, et d'orienter les efforts maketing.*

Carte représentant les Fokontany avec une coloration des aires transparente allant du rouge (min) au vert (max) pour la variable (c17, cumulée par quartier sur la période, divisée par la population du quartier paramétrée (p1)).

#### 6.1.2 Tableau de bord logistique

#### Données d'entrée :

Ce tableau sera consulté en entrant une date de début d1 (jours/mois/année) et une date de fin d2 (jours/mois/année).

Données retournées :

- Tableau récapitulatif :

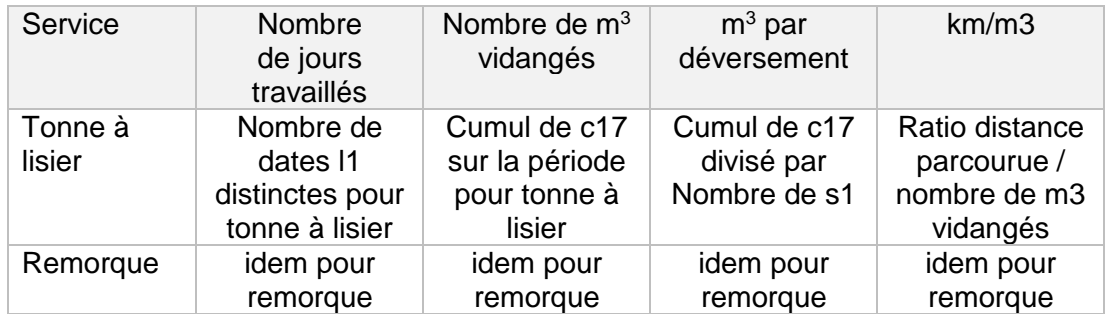

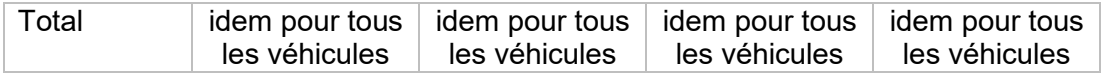

- Graphique d'évolutions
	- o Dépenses en carburant et lubrifiant (co3) par m3 vidangé, par mois ;
	- o Dépenses en entretien et réparations (co4) par m3 vidangé, par mois ; Note : si période = 15/02/19 au 7/09/19 par exemple. Alors les données affichées sont celles des jours compris sur chacun des mois incomplets.

#### <span id="page-13-0"></span>6.1.3 Tableau de bord STBV

#### Données d'entrée :

Ce tableau sera consulté en entrant une date de début d1 (jours/mois/année) et une date de fin d2 (jours/mois/année).

Données retournées :

- Volume cumulé admis sur la période (cumul c17) ;
- Volume cumulé précédent avec s5 = lit de séchage, et avec s5 = enfouissement
- Graphe représentant le volume cumulé par mois, pour les lits de séchage, l'enfouissement, et le total qui en résulte sur le même principe que SGc3 (=> SGc7) ;
- Régime de l'unité de séchage (%) = Ratios entre le volume cumulé avec s3bis = lit de séchage et la capacité des lits de séchage calculée comme suit : Nombre de jours sur la période x capacité journalière lit de séchage (=p3/365)

#### <span id="page-13-1"></span>6.1.4 Tableau de bord comptable

Le tableau s'affichera sur l'année entrée par l'usager.

- En colonnes : mois de l'année
- En lignes : rubriques de recettes et dépenses selon les catégories (co1 à co12), conclues par le résultat mensuel

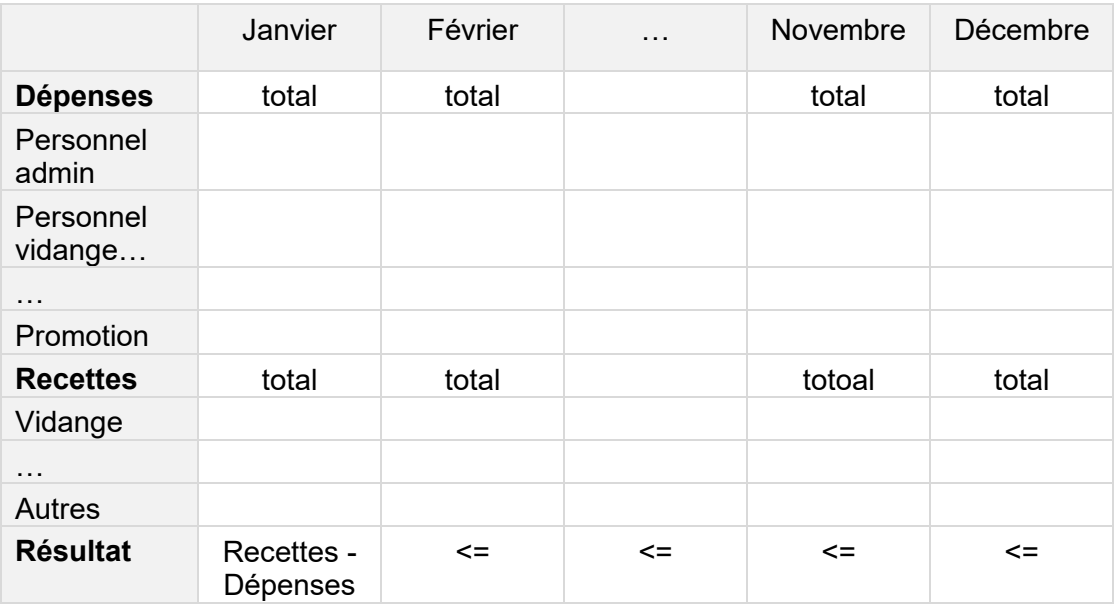

Note : idéalement, le comptable pourrait soit (i) charger les données en glissant un fichier excel de format convenu (annuel) pour saisir les données d'un mois donné, soit (ii) remplir directement les cases.

#### <span id="page-14-0"></span>6.1.5 Tableau de bord CUF

Ce tableau de bord se consultera en entrant le début, et la fin de la période d'observation au format mois/année.

#### *6.1.5.1 Rappel du contrat*

- Dates de début et d'expiration du contrat de DSP

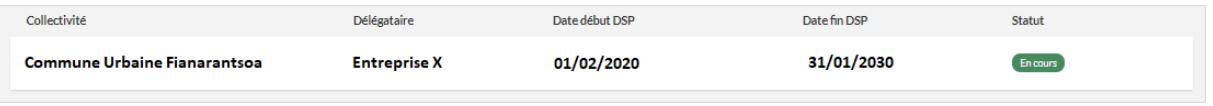

#### *6.1.5.2 Niveau de desserte (« Shit Flow Diagram »)*

Cet aspect est caractérisé par 4 indicateurs relatifs au flux de boues de vidange à chaque étape de leur « cycle de vie ».

- **Volumes générés :** estimation des volumes produits sur l'ensemble de la ville sur la période d'observation. Mode de calcul = p 9 x p 10 x durée de la période d'observation. (Attention aux unités. Ex : si p 10 = 20 litres/hab/an et que la période d'observation est de 2 mois, alors Volumes générés = p 9 x 20/12 x 2 ;
- **% des volumes générés vidangés :** Ratio entre le volume vidangé sur la période calculé (cumul de c17) et les volumes générés calculés précédemment ;
- **% des volumes générés traités :** Ratio entre le volume traité sur la période calculé (cumul de s3) et les volumes générés calculés précédemment. (Note : devrait normalement être égal au % des volumes générés vidangés) ;
- **% des volumes générés valorisés :** Ratio entre le volume cumulé de biosolides valorisés (s10) et le cumul du volume de biosolides curés (s8). Illustre sur une période la part des biosolides curés qui intègrent une filière de valorisation. (Note : Les biosolides curés sont évacués en décharge ne sont pas intégrés à s10).

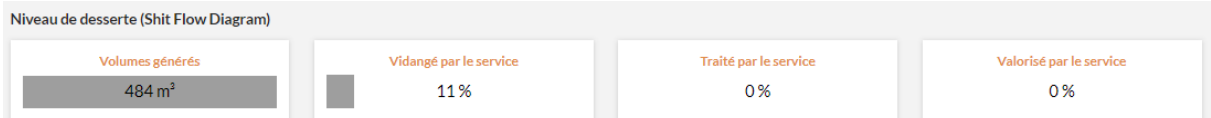

<span id="page-14-1"></span>*Figure 8 – Aperçu de sortie graphique SGc6. Permet à la CUF de visualiser le niveau de desserte*

#### *6.1.5.3 Efficacité du service*

- **Cumul du volume vidangé** (c17) sur la période en filtrant le résultat pour la tonne à lisier, pour la remorque ;
- **Cumul du volume traité à la STBV** (s3) sur la période ;
- **Taux d'atteinte des objectifs :**
	- o Ratio entre les volumes vidangé totaux (cumul c17 pour la tonne à lisier, pour la remorque) et les objectifs visés pour ces deux services (ramenés à la période d'observation, en effectuant le calcul des objectifs journaliers sur la base de p6, p7). Ex : si la tonne à lisier à vidangé 50 m3 sur une période de 2 mois et que son objectif annuel est de 400 m3. Son objectif sur la période =  $400/12^*2$  = 66,66 m3, donc le ratio est de 50m3/66,66m3=75% ;
	- o Ratio entre le volume traité cumulé (cumul s3) et l'objectif visé pour la STBV ;
- **Régime / capacité nominale :** 
	- o Ratio entre les volumes vidangé totaux (cumul c17 pour la tonne à lisier, pour la remorque) et les capacités respectives de ces deux services (ramenés à la période d'observation, en effectuant le calcul des objectifs journaliers sur la base de p4, p5).
- o Ratio entre les volumes traités totaux (cumul c17 pour la tonne à lisier, pour la remorque) et la capacité de la STBV (ramenée à la période d'observation, en effectuant le calcul des objectifs journaliers sur la base de p3).
- Courbe d'évolution des volumes mensuels déversés à la STBV : volume déversé cumulé sur chaque mois compris dans la période d'observation (en ordonné) par rapport aux mois de l'année (abscisse en format MM/AAAA) ;

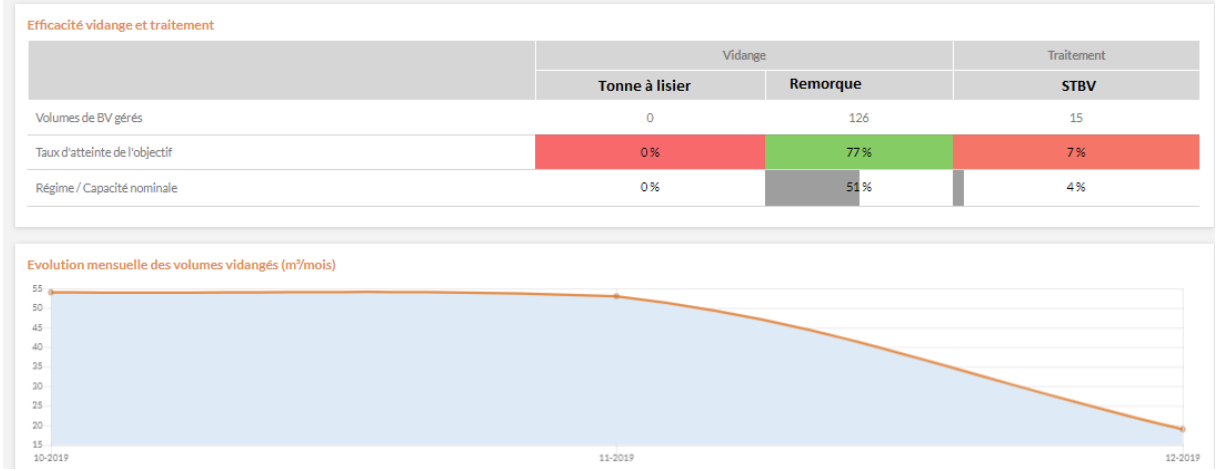

<span id="page-15-1"></span>*Figure 9 – Aperçu de sortie graphique SGc7. Permet à la CUF de visualiser le régime d'activité du service et sa situation par rapport aux capacités et aux objectifs visés.*

#### *6.1.5.4 Accessibilité du service*

Cet aspect relèvera la notion d'accessibilité en termes de tarifs, d'une part, et de localisation d'autre part.

Le tarif moyen par type de client : calculé en faisant le ratio entre le total des montant payés par les clients pour la vidange (c18) de chaque type (c6), et le volume vidangé cumulé (c17) pour chaque type de client (c6) ;

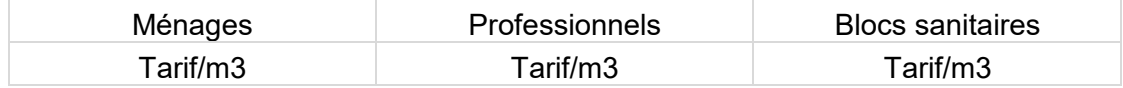

**Une cartographie de la desserte** : représentant les différents quartiers, avec une teinte dont la couleur (gamme de vert à rouge avec 5 classes de même taille) sera attribuée en fonction du ratio volume vidangé cumulé (c17) sur la période divisée par la population du quartier (p1). La couleur rouge sera attribuée au quartier dont l'indicateur est le plus faible, et le vert à celui dont le ratio est le plus élevé.

#### <span id="page-15-0"></span>6.1.6 Tableau de bord entreprise

Ce tableau se consultera également en entrant les dates de début (mois/année) et de fin (mois/année)

#### *6.1.6.1 Rentabilité et conformité à la DSP*

La rentabilité sera évaluée avec :

- Le résultat net sur la période. Celui-ci sera calculé en effectuant la différence entre la somme des montants payés pour la vidange (c18) et pour les autres services (c19) et des dépenses cumulées enregistrées au niveau comptable (co1 à co 7) ;
- La marge commerciale : ratio entre le résultat net et le chiffre d'affaires (somme des montants payés pour la vidange et les autres services ;
- Une courbe représentant le résultat cumulé à chaque mois de la période d'observation. Le calcul du cumul sera réinitialisé pour chaque mois de Janvier compris dans la

période. (ex : si en Décembre 2019 le résultat cumulé est de 3 000 000 Ar et en Janvier 2020 le résultat du mois est de 1 000 000 Ar, le résultat cumulé au mois de Janvier sera de 1 000 000 Ar, non pas de 4 000 000 Ar.

| Rentabilité                        |                                     |                  |                  |        |                    |  |
|------------------------------------|-------------------------------------|------------------|------------------|--------|--------------------|--|
| Résultat<br>Gain<br>150 000 000 Ar | 161<br>Marge<br>Pourcentage<br>15 % |                  |                  |        |                    |  |
| Evolution résultat cumulé          |                                     |                  |                  |        |                    |  |
|                                    |                                     |                  |                  |        |                    |  |
| 1/2019<br>2/2019                   | 3/2019<br>4/2019                    | 5/2019<br>6/2019 | 7/2019<br>2/2019 | 9/2019 | 10/2019<br>11/2019 |  |

*Figure 10 – Aperçu de sortie graphique SGc8. Visualisation du résultat cumulé sur l'ensemble de la période et du résultat cumulé par mois (graphe).*

<span id="page-16-0"></span>La conformité sera évaluée au travers :

Du tarif moyen par type de service et type de clients : Rapports entre montants payés pour la vidange (c18) pour ce service (c16) pour cette cible (6) et le volume vidangé (c17) pour le type de service (c16). Les valeurs devraient être conformes aux montants indiqués dans le contrat de DSP

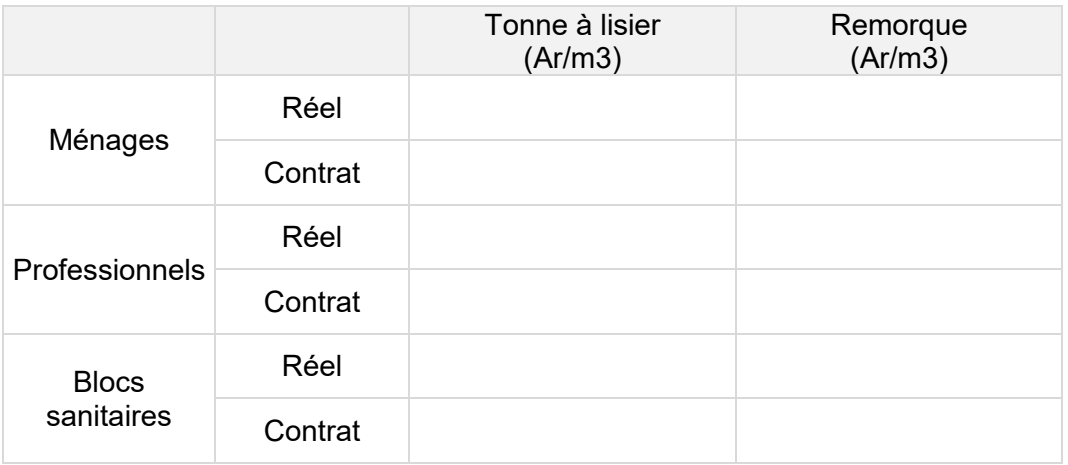

- Des volumes vidangés et les % d'atteinte des objectifs.

|                               | Vidange        |                  | Traitement                       |  |
|-------------------------------|----------------|------------------|----------------------------------|--|
|                               | Tonne à lisier | Remorque         | <b>STBV</b><br><b>STATISTICS</b> |  |
| Volumes de BV gérés           |                | 126<br>and and a |                                  |  |
| Taux d'atteinte de l'objectif | 0%             | 77%              | 7%                               |  |

*Figure 11 – Aperçu de sortie graphique SGc9.*

#### <span id="page-16-1"></span>*6.1.6.2 Ventes*

Cette rubrique permettra à l'entreprise d'analyser ses ventes avec :

- Le chiffre d'affaires total sur la période (cumul de c18 et c19) ;
- La représentation graphique du chiffre d'affaires total sur la période dans les 10 quartiers ayant cumulé les plus grands chiffres d'affaires ;

#### CA vidange / top 10 quartiers

Top 10 quartiers

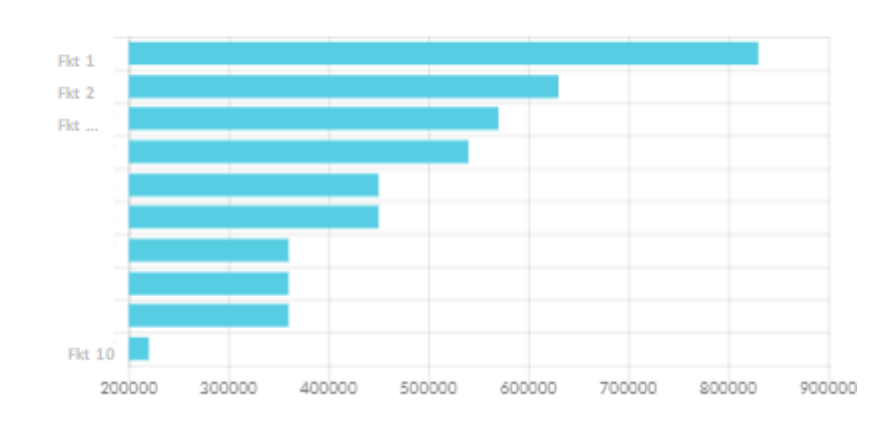

<span id="page-17-0"></span>*Figure 12 – Aperçu de sortie graphique SGc10 : Répartition du chiffres d'affaires entre les 10 quartiers générant le plus grand chiffre d'affaires.*

La représentation graphique de la distribution du chiffre d'affaires sur la période par type de service (tonne à lisier, remorque), et par type de client (ménage, professionnels, blocs sanitaires)

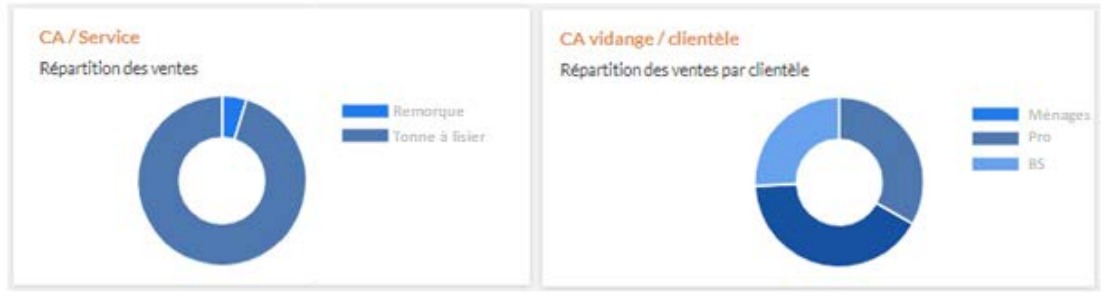

*Figure 13 – Aperçu de sortie graphique SGc11. Décomposition du chiffre d'affaires par type de service (c16) et par type de client (c6)*

<span id="page-17-1"></span>- L'indication des nombres de prospects et de leur taux de conversion sur l'ensemble de la période

| Prospection  | <b>Conversion prospects</b> |  |  |
|--------------|-----------------------------|--|--|
| Nb prospects | Pourcentage                 |  |  |
| 71           | 87%                         |  |  |

*Figure 14 – Aperçu de sortie graphique SGc12. Indicateurs relatifs aux prospects et à leur conversion*

#### <span id="page-17-2"></span>*6.1.6.3 Logistique*

A ce niveau, l'entreprise pourra consulter les indicateurs relatifs à la gestion logistique des services pour suivre et analyser les rendements et leurs évolutions :

- Volume vidangé cumulé sur la période ;
- Courbe du volume vidangé total par mois ;
- Régime d'activité :
	- o De la tonne à lisier : ratio du volume/capacité (p6)
	- o De la remorque : ratio du volume/capacité (p7)
	- o De la STBV : ratio du volume/capacité (p8)
- Satisfaction des clients desservis : rapport entre le nombre de clients déclarés satisfaits après service (c20), et le nombre de clients totaux (nombre de c9 = oui avec c12 non vide) ;
- Indicateurs d'efficience :
	- $\circ$  Coût de revient par m<sup>3</sup> vidangé : cumul des coûts de co1 à co7 sur la période, divisé par le cumul des volumes vidangés (c17) ;
	- o Evolution du coût de revient par m3 pour chaque mois de la période d'observation
	- $\circ$  Répartition de charges par m<sup>3</sup> par rubrique (co1 à co7) sous forme d'un diagramme circulaire

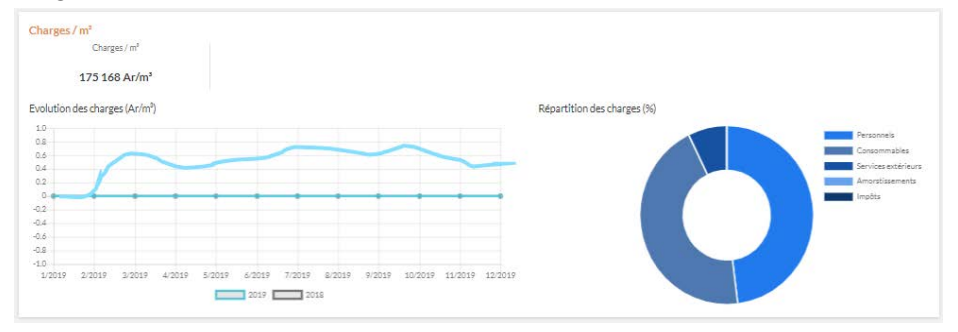

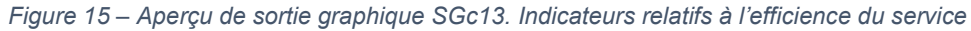

- <span id="page-18-0"></span>o Distances parcourues par m3 vidangé : ratio entre le calcul des distances parcourues par le tracteur sur l'ensemble de la période (déduit des données logistiques), par le cumul des volumes vidangés ;
- o Tracé de la courbe correspondante, pour chaque mois dans la période d'observation

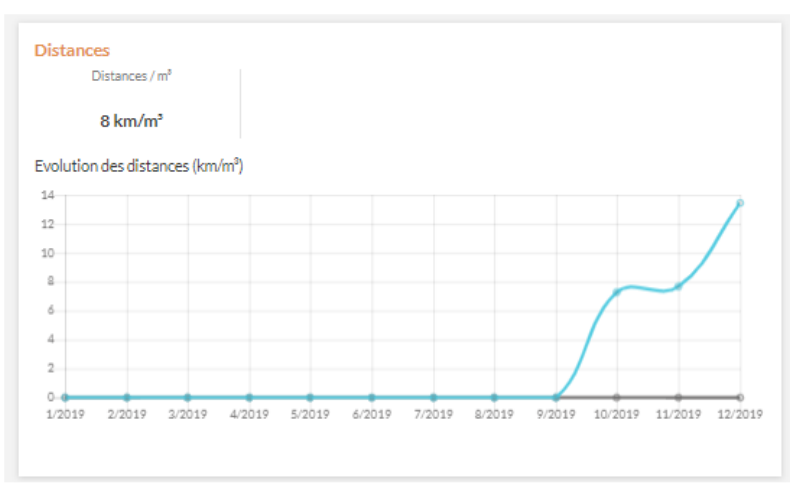

<span id="page-18-1"></span>*Figure 16 – Aperçu de sortie graphique SGc14. Suivi des distances parcourues*

## <span id="page-19-0"></span>**7 Conclusion**

A ce stade, l'essentiel de la partie fonctionnelle de l'application de supervision du service de vidange est défini dans ses détails. Les flux d'informations sont identifiés, l'architecture du système arrêtée, le contenu des interfaces de collecte et de consultation/analyse des données sont définies.

Un aspect important reste à arrêter : le mode de collecte des données logistiques. En effet, celles-ci peuvent être collectés à l'aide d'un téléphone ou d'un traceur GPS embarqué. Le choix devrait être arrêté au regard des aspects suivants :

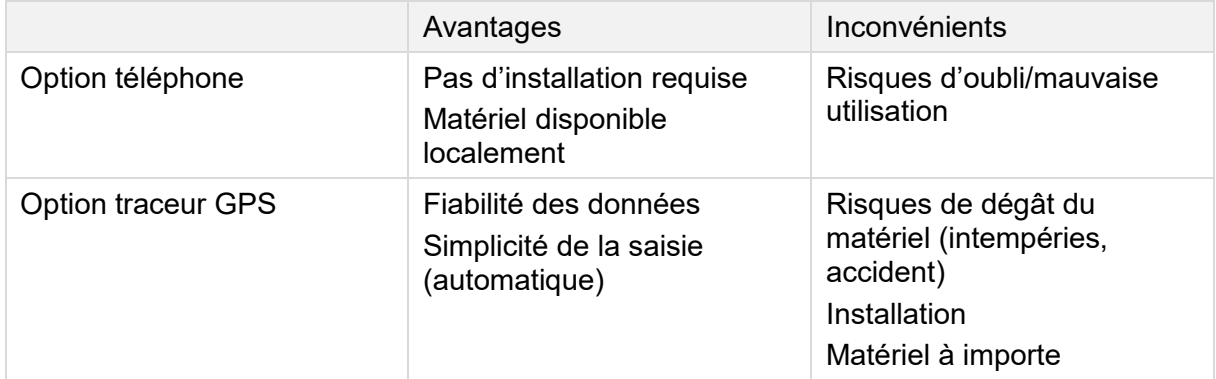

A ce stade, on conseillera d'opter pour l'option traceur, tout en maintenant la possibilité de réorienter vers l'utilisation d'un téléphone si des problèmes venaient à se présenter (configuration).

Une fois cet aspect arrêté, les étapes à entreprendre pour la suite sont les suivantes :

- Design de l'ensemble des interfaces de paramétrage, collecte et de consultation des données : 1 mois, Janvier 2020 ;
- Codage : 2 mois, Février Mars 2020 ;
- Lancement : utilisera une version bêta qui sera stabilisée sur la période de lancement : Avril – Juin 2020.